# 自作教材ソフトを用いたシミュレーション演習授業

# 松永 豊

情報教育講座

# **The Simulation Practice Class by the Teaching Materials Software**

## Yutaka MATSUNAGA

*Department of Information Sciences, Aichi University of Education, Kariya 448-8542, Japan*

# 1.はじめに

 シミュレーションは人間の生活の中で広く利用され ている[1]。最も身近なところでは部屋の模様替えで も用いられることがある。また、天気予報やシミュ レーションゲーム等も身近な例といえるだろう。もは や完全に人間の生活に溶け込んでいるといっても過言 ではない。

 シミュレーションを語るうえでコンピュータは無視 できない。シミュレーションとは疑似体験のことであ るため,実際には部屋の模様替えシミュレーションの ように紙と鉛筆だけで行う場合もある。しかしなが ら,シミュレーションの性格上,コンピュータと極め て相性が良いことも事実である。

 さて,コンピュータシミュレーションを授業で扱う 場合は注意が必要である。あくまでも座学として扱う のであれば問題ないが、一見、極めて身近なテーマで も技術的には極めて高度な場合も多いからである。た とえば,天気予報などはその最たるものである。毎日, さまざまは人が当たり前のように利用しているが、そ の計算には何億円もするスーパーコンピュータが利用 されていることは有名な話である。つまり,ノートパ ソコン上で手軽にパラメータを変えて演習,などとい うことはできない。「身近なテーマであるかどうか」と 「使われている技術が高いか低いか」は無関係と考えた ほうがよい。

#### 2.ノートパソコンを用いた授業

 本学,愛知教育大学では,入学時,各学生にノート パソコンを用意してもらっている。ノートパソコンの 使用頻度はコースによってさまざまではあるが、折角 このような便利な道具があるのだから,利用しないの はもったいない。そこで,筆者は従来なら情報学生向 けに行っていた授業を一般向けに再構築する取り組み をここ最近行っている[2]。ここではコンピュータシ

ミュレーションを一般授業向けに再構築することを試 みる。

 再構築に際し,まず,以下の2つを絶対に満たさな ければならない条件として定義した。

- ① 一般向け授業とする
- ② ノートパソコン上で演習する

 さて,一般向け授業にするためには,まず,テーマ を一般的なものにすることが考えられる。しかしなが ら,先ほども述べたとおり,天気予報などをテーマに してしまうとたちまちノートパソコン上では実行でき ないような技術レベルになってしまう。もちろん、た だノートパソコンを使わせることだけが目的であれ ば,「座学」+「WEB検索」等の授業構成でも使わせ たことになるといえばなるが面白味は少ない。

 そこで,もう一方のノートパソコン上で実現できる コンピュータシミュレーションから考えてみることに する。この場合,ノートパソコンのスペックから言っ て計算量の少ないテーマであることが望ましい。必ず しも一般的なものとは言えなくても構わなければ、計 算量が少なくて済むコンピュータシミュレーションは いくつか挙げられる。

これを踏まえ、授業構築にあたっては、以下の2通 りの選択肢が考えられる。

- A) 身近なテーマを扱うことに拘り、 ノートパソ コン上でコンピュータシミュレーションを演 習することは諦めて,WEB検索等でノート パソコンを使用するだけに留める。
- B) 少々, 身近ではないテーマも扱う代わりに. ノートパソコン上でコンピュータシミュレー ション演習を行うことに拘る。

 実はBの方法を用いることはあらかじめ決めてい た。というのは,以前,一般向け授業でサイコロやト

ランプ等を用いたシミュレーション授業を行ったこと ときに,どんなテーマを扱って欲しいか質問したこと があるのだが,極めて大多数の学生が「コンピュータ シミュレーション演習」と答えていたからである。

#### 3.教材開発と授業構築

 シミュレーションというテーマは,元来,専門的な 分野である。これを一般向け授業として構築するには あらかじめかなりの準備が必要となる。

まず、パソコンの操作が苦手な学生が多いため、複 雑な手順が含まれる演習だと付いて来られない学生が 多発することが予測できる。そこで,学習教材として なるべく操作が複雑にならないようにあらかじめ単純 な手順で動作する専用の演習教材ソフト(自作)を作 成し,授業開始時に配布して演習することにした。自 作ソフトはガイダンスとまとめの回を除いたすべての 回の分(13種類)を準備した。これらのうち11種類 は Visual C# 2010 Express で作成し、残りの2種類は HSP 3.2で作成した。

 作成したソフトはなるべくマウス等で簡単に操作で きるように心がけた。また,いくつかのパラメータを 調節することにより,受講生自身が演習に参加できて いると感じられるよう工夫した。

 実際の演習においては,前半講義,後半演習という 形で進め,おおよそ以下のようなスケジュールで進め ることとした。(キーワードについては後述)

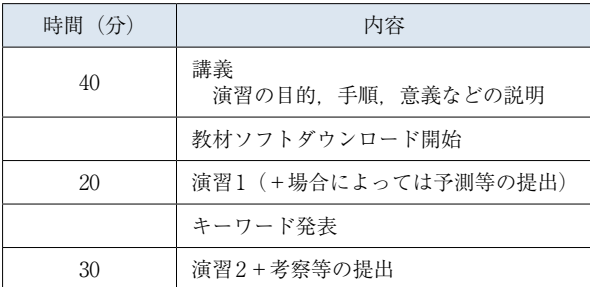

 まず,授業の前半は講義とし,授業後半で行う演習 について,何がわかるのか,どのようなデータが出れ ば面白いのか,どのような手順で行うと効果的なの か,など,演習の目的や手順や意義などの説明に充て ることした。

 実際の演習の際には,演習の順序が極めて重要な場 合もある。すなわち,ある程度時系列的にコントロー ルしたい場合がある。たとえば,まず結果の予測を立 ててから実験を行う場合などである。あるいは,一部 機能制限をして演習を行わせ,ある程度内容が理解 できてから機能制限を外したい場合等もある。たと えば,結果が出るまでに多少時間がかかる演習におい て,結果は当然見せたいのだが途中経過もじっくり観 察してほしい場合などである。このとき、早送りに相 当する機能をいきなり使われると途中経過の観察がお ろそかになるかも知れない。

 そこで,作成したソフトにはあらかじめさまざまな 機能制限を付けておき,キーワードで解除できるよう に作成した。すなわち,キーワードというよりはパス ワードに近い。そして,演習の途中でキーワードを発 表する形をとることにした。このようにすることで, キーワード発表前と発表後に違った演習(異なる切り

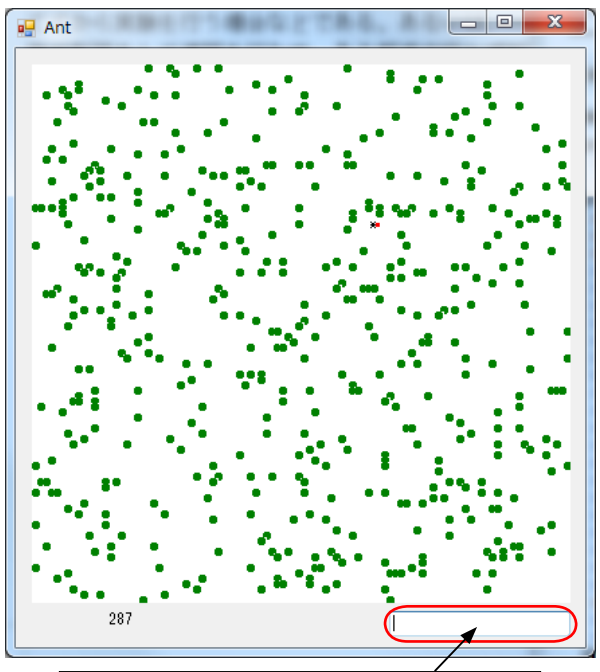

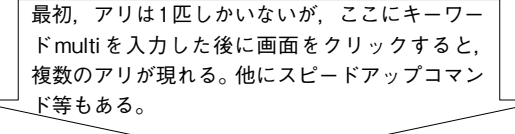

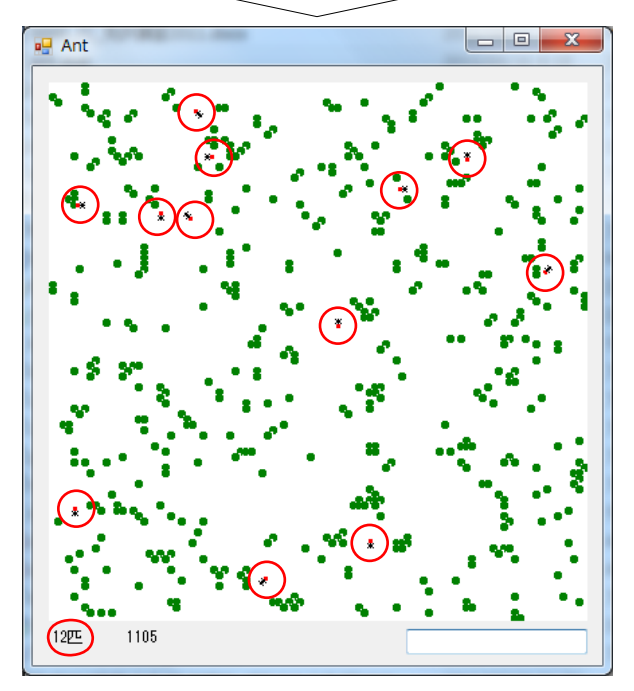

図1 キーワードによって制限が解除された例

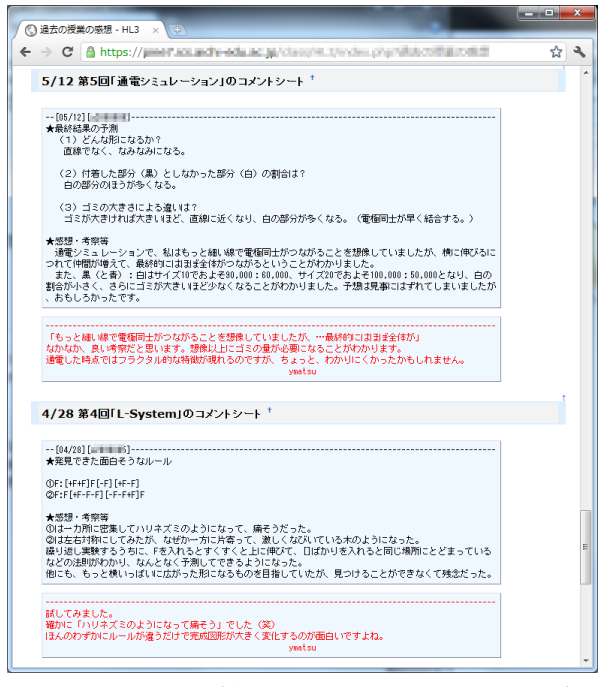

図2 授業ページ (学生の考察と教員のコメントの例)

口から見た演習)を行うことが可能となる。

 作成した教材ソフトの配布にはネットワークを利用 することとした。そこで,授業用ページを開設した。 これは,PukiWikiをベースに筆者が改造したシステム であり、以前開発した面接予約システム[3]のノウハ ウが随所に利用されている。授業用ページはログイン 方式を採用しており、各種ソフトのダウンロード、過 去の資料の閲覧,出欠の自動記録,演習後の考察の提 出,過去に提出した考察に対する教員のコメントの閲 覧,授業FAQの閲覧,授業難易度調整用アンケートの 入力および集計結果の閲覧,最終レポートの提出など が利用可能である。

### 4.実践

 以上のことを踏まえ,先述のような準備を行い,一 般向けの授業である主題科目人間と生活セミナーで実 践してみた。受講生は26名で内訳は以下のとおりであ る。

| コース     | 人数 |
|---------|----|
| 幼児教育選修  | 1  |
| 国語選修    | 3  |
| 国語・書道専攻 | 2  |
| 数学専攻    | 8  |
| 理科車攻    | 4  |
| 保健体育選修  | 1  |
| 保健体育専攻  | 2  |
| 造形文化コース | 1  |
| 情報科学コース | 4  |

表1 コース別受講人数

 また,2010年度前期に開講された先行授業(筆者が 担当する展開)の受講の有無は以下のとおりである。 この展開の授業の内容にはセミナーに関係することが 含まれているため,受講済みのほうが理解しやすい。 無論,初めての学生でも受講可能である。(シラバスに も記載されている)

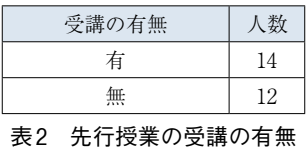

 表から分かるように,文系理系,先行授業の受講の 有無のどちらともほぼ半々という構成だった。すなわ ち難易度を下げ過ぎても上げ過ぎても不満が出る可能 性が一番高い構成となった。

 次に授業の手順について説明する。先述したとお り,授業は大雑把に前半講義,後半演習と構成で行っ た。また,授業終了前に毎回考察等を提出させた。

 前半の講義はパワーポイントを用いて行った。過去 のスライドは授業ページに公開したためいつでも閲覧 できる。ただし,当日のスライドは敢えて授業ページ にはアップしなかった。これは,自主的にメモなどを 取ってもらうことを目的にしたためである。また、前 半の講義を聞かないと意味がない演習も多いのだが, 一般授業なのでモチベーションや基本スキルが乏しい 学生も混ざっており,そのような学生に限って意味を 考えない操作をしがちなので、敢えて当日分のスライ ドはアップしないことで最初から講義を聞かないと演 習が遣りにくくなるようにわざとした。

演習のテーマとしては人工生命[4][5]を積極的に 導入した。これは,「創発」現象がノートパソコン上で 実行可能なコンピュータシミュレーションとして極め て有効だからである。

 また,演習中,適当なタイミングでキーワードを発 表した。主に,加速コマンドや自動コマンドなど演習 を楽にさせるコマンドは一通り体験ができたあたりに 発表するようにした。

 毎授業の最後には演習の考察や授業の感想を書かせ た。原則,授業終了までに提出してもらうことが前提 だが,授業後,しばらく考察の書き換えが可能な状態 にした。そのため,演習内容にボリュームがあった場 合等,「授業時間には発見できなかったが,授業後も実 験していたら面白いパターンが発見できた」などとい う書き込みも時々見られた。また,考察や感想にはそ の都度コメントをつけて返すことでコミュニケーショ ン強化を図った。

 その他,毎授業の後に難易度調整用の簡単なアン ケートを行った。具体的には,興味が出たかどうか, 難しかったかどうか,難易度調整をすべきかどうかの 3点である。アンケートの入力自体は学生の自由だが 必ず次の週に集計結果を公開するようにした。

#### 5.考察

 すでに説明したとおり,毎授業の最後には演習の考 察や授業の感想を書かせたわけだが、授業開始直後(4 月ごろ)と中盤以降(6月以降,レポート内)を比較 すると,コンピュータを使うことの不安に対して変化 が見られるのが面白い。

#### 授業開始直後 (4月ごろ)

- パソコンが苦手です。
- 展開は受けていないので予備知識がなくて不安。 操作についていけるか不安でしたが、手順はわかりやす かったので何とかできました。これぐらいの難易度でお 願いします。

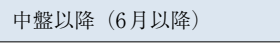

- 難しいけどパズルみたいでおもしろい。
- 仕組みに対しても興味が出ました。
- もっとやりたい。演習時間がもっと欲しい。
- いろいろ試しても時間が余ったので、できた迷路で遊ん
- じゃいました。 今日の内容は久々に難しかったですが、興味は出まし た。

 ただ単に授業や授業担当者(=筆者)に慣れてきた だけかもしれないが,比較的難易度の高い授業内容の 場合も考察にネガティブな意見ばかりが書かれるなど ということはなかったので,一定範囲,教材による演 習の効果が出たものと考えている。

次にアンケート対する考察だが、図3は上から順に 「興味が出たか」「感じた難易度」「難易度調整希望」で あり,調査した第3回目から14回目までをグラフにし たものである。アンケートに回答するかどうかは学生 の自由なので受講生全員分ではないが,おおむね授業 には興味を持ってくれたことが見て取れる。興味深い のはマルで囲んだ辺りで,難易度が高いと感じている 学生が半数近くいるのに,難易度調整に対してはこの ままでよいと答えている点である。難しいと感じなが らも興味を示している証拠ではないだろうか。

#### 6.まとめ

 本研究では,自作の演習教材ソフトを用いたシミュ レーション演習授業の構築と実践について述べた。具 体的にはガイダンスとまとめの回を除くすべての授業 で演習用の教材ソフトを利用した。教材ソフトを積極 的使用した結果,比較的専門性が高いと思われるコン ピュータシミュレーション演習に対して、また、少々 コンピュータを苦手としている学生に対して,ある程 度,参加意欲を高めることに成功した。

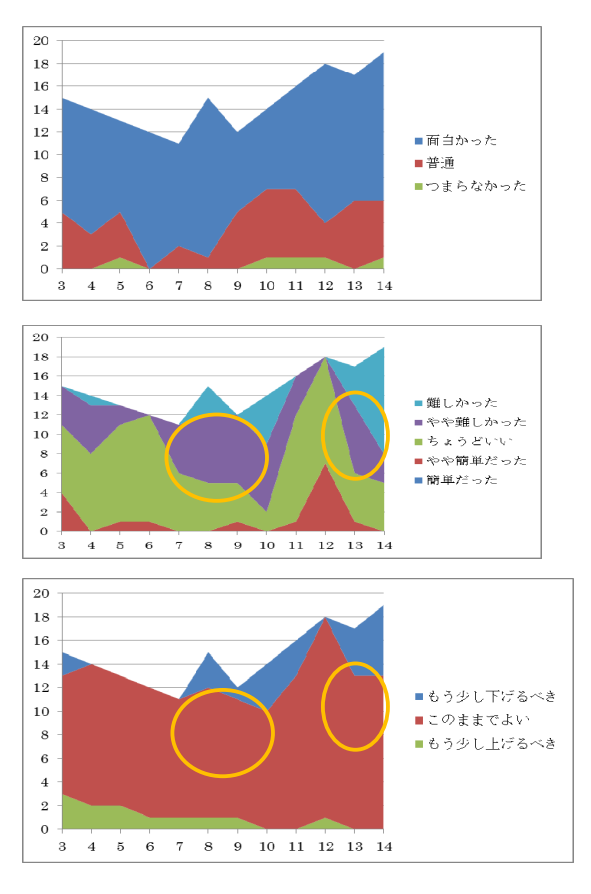

図3 アンケート

 また,教材ソフトが自作であるがゆえにキーワード による使用制限をかけることができたが,この方式は 思いのほかうまく機能した。あらかじめボタン等を用 意しておくと学生が先走って操作していまい、混乱が 生じたり答えが先にわかってしまったりするが、その あたりをうまくコントロールすることができる。ただ し,キーボード入力が極めて苦手が学生もいるため, ある程度バランスが必要である。この解決策として, よく使うものは,一度コマンドを入力することでボタ ンを表示させるなどの仕組みにするとよい。

 最後に,本演習で用いた教材ソフトのスクリーン キャプチャを載せておく。

#### 参考文献

- [1]大村 平:『シミュレーションのはなし』,日科技連,1991
- [2] 松永 豊: 『Excelを用いたシミュレーション演習授業』, 愛 教大学研究報告60輯 (教育科学編) 2010
- [3]松永 豊:『プログラミング演習授業支援システムの開発』, 愛教大学研究報告59輯(教育科学編)2009
- [4]有田 隆也:『人工生命』,医学出版,2002
- [5]星野 力:『人工生命の夢と悩み-コンピュータ中の知能と行 動の進化』, 裳華房, 1994

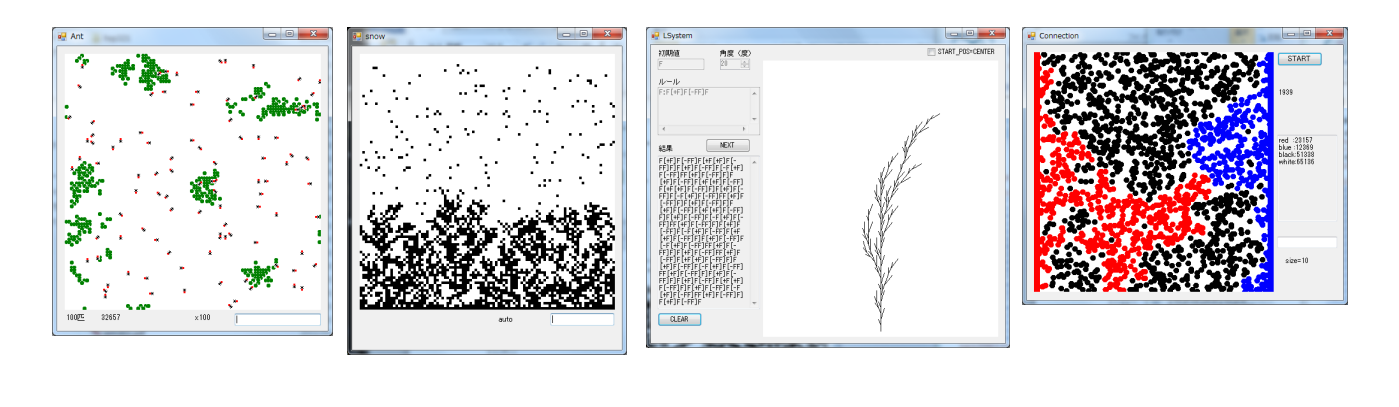

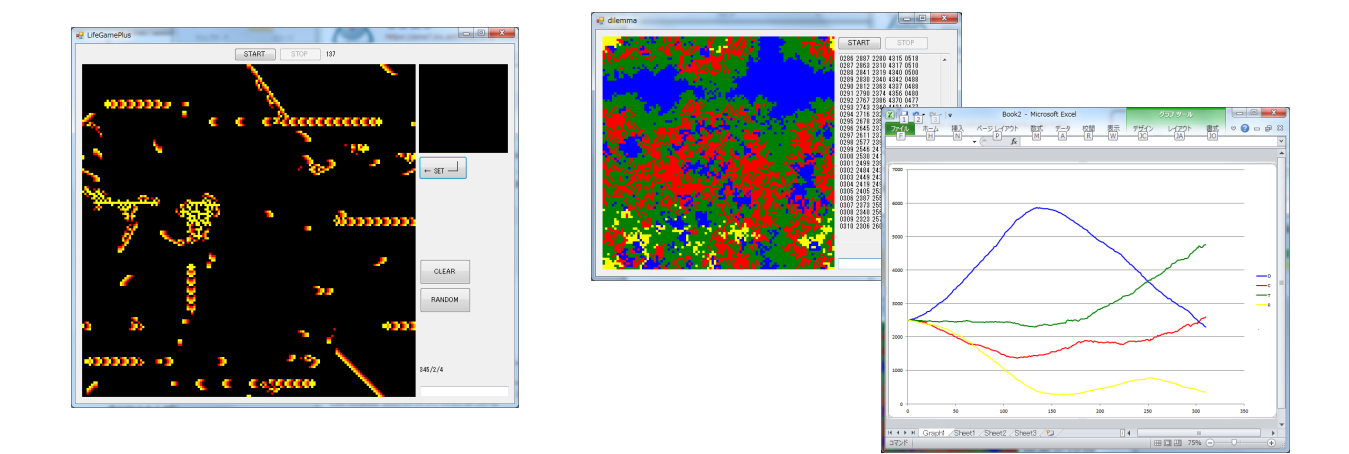

![](_page_4_Figure_3.jpeg)

![](_page_4_Figure_4.jpeg)

![](_page_4_Figure_5.jpeg)

![](_page_4_Figure_6.jpeg)

![](_page_4_Figure_7.jpeg)

![](_page_4_Picture_8.jpeg)

(2011年9月16日受理)